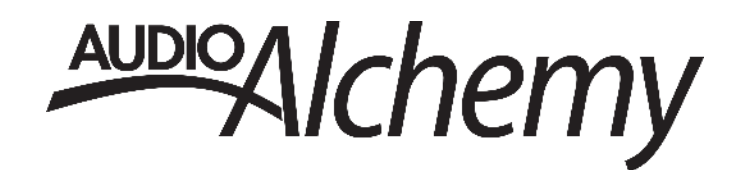

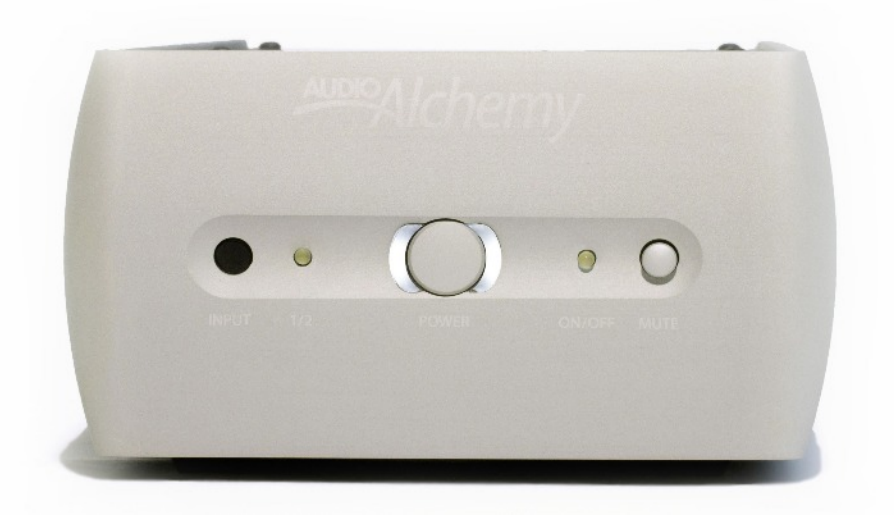

# **DMP-1 Media Player** Owner's Manual

# **Contents**

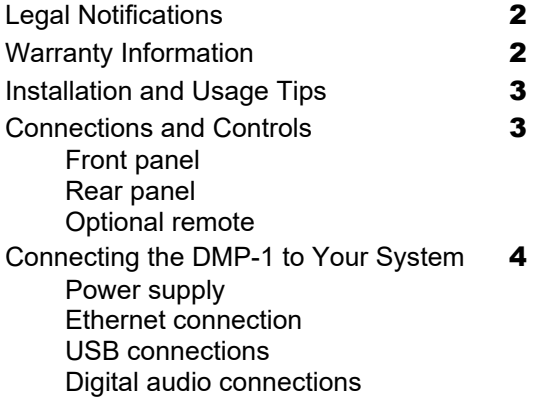

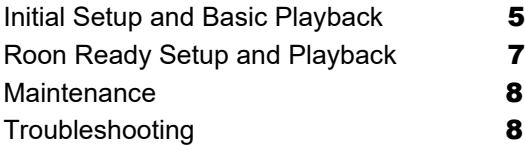

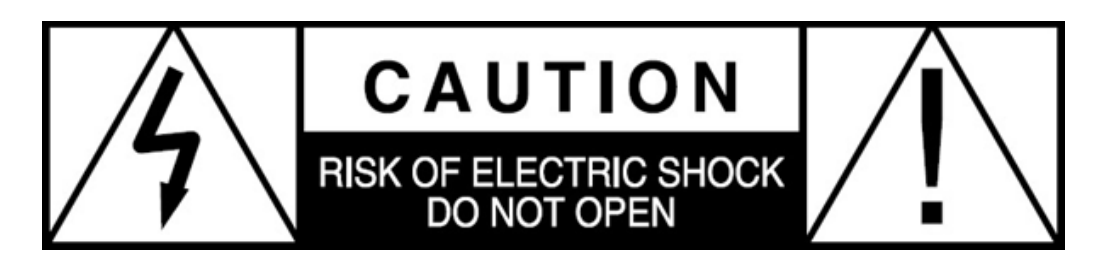

**CAUTION: NO USER SERVICEABLE PARTS INSIDE.** Do not open the amplifier chassis or remove any of its screws. Contact Audio Alchemy or your dealer if you have service needs.

**WARNING:** Do not expose this amplifier to moisture or excessive humidity, and do not use it outdoors. Fire hazard may result.

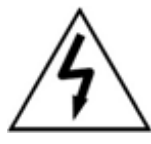

The lightning flash with arrowhead, within an equilateral triangle, is intended to alert the user to the presence of uninsulated dangerous voltage within the product enclosure that may be of sufficient magnitude to constitute a risk of electrical shock to persons.

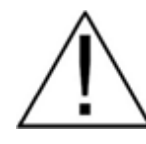

The exclamation point within an equilateral triangle is intended to alert the user to the presence of important operating maintenance (servicing) instructions in the literature accompanying the appliance.

# **DMP-1 Limited Warranty**

Audio Alchemy warrants the DMP-1 against manufacturing defects and defects in materials for two years from the date of purchase. The warranty must be exercised through an authorized Audio Alchemy dealer, subject to the conditions listed below:

1) The warranty covers only new products purchased from an authorized Audio Alchemy dealer.

2) The warranty is non-transferable and is valid only for the original purchaser.

3) The warranty is valid only if the product has been used according to the instructions in the owner's manual. Damage due to accidents or owner abuse or neglect is not covered.

4) All service must be performed by Audio Alchemy or an authorized Audio Alchemy dealer. Damage resulting from service by other parties is not covered under this warranty.

5) All products returned for service must be packaged in the original container and must include a photocopy or computer printout of the original purchase receipt. If the original container has been lost or discarded, contact Audio Alchemy for a replacement.

6) This warranty covers only defects in Audio Alchemy products. It does not cover incidental or consequential damages, or damage to other products resulting from defects in Audio Alchemy products.

7) If the product must be shipped back to Audio Alchemy for warranty service, the customer will pay shipping costs. Audio Alchemy will pay return shipping.

8) Before shipping the product to Audio Alchemy for service, the customer must obtain a Return Authorization (RA) number from Audio Alchemy. The RA number must be marked clearly on the package.

9) U.S. residents: Depending on which state you live in, you may have other rights not elaborated in this document. For further information, contact Audio Alchemy.

10) Residents of other countries: Your authorized dealer bears the direct responsibility for warranty coverage of your amplifier. Please contact your dealer with requests for service under warranty.

For questions on warranty and service matters, contact Audio Alchemy at info@audioalchemy.com. You may also call 805.323.6005, but for faster service we recommend you e-mail.

# **Legal Notifications**

Audio Alchemy is a registered trademark of Audio Alchemy LLC. Information in this manual is subject to change without notice. The information in this manual is the sole property of Audio Alchemy. Any reproduction in whole or part without the expressed written permission of Audio Alchemy is prohibited. No material herein may be transmitted in any way including either electronic or mechanical methods for any purpose without expressed written permission of Audio Alchemy.

# **Important Guidelines for Installation and Use**

■ Do not place the power supply on a carpet. It can get warm during operation and some carpets can be damaged by di-

rect contact with warm surfaces. Place the power supply on a solid surface, such as a tabletop, shelf or rack shelf.

■ Do not connect the DMP-1's power supply until all audio connections have been made.

■ Place the DMP-1 where it will not be exposed to moisture or direct sunlight.

■ Install the DMP-1 and its power supply where they can get some ventilation. They don't produce a great deal of heat, but using them in a sealed enclosure with no airflow could have long-term negative effects on the unit's circuitry.

■ Use a soft microfiber cloth to clean dust and fingerprints off of the DMP-1's surface. Stubborn fingerprints or dirt may be removed by spraying a small amount of water or window cleaner onto the cloth, then using the moistened cloth to clean the DMP-1. Do not spray any cleaner or other moisture directly onto the DMP-1.

■ You will get the best and most reliable performance from the DMP-1 by using high-quality digital audio cables. We recommend against using the "freebie" cables included with some components.

# **Connections and Controls**

#### **Front Panel**

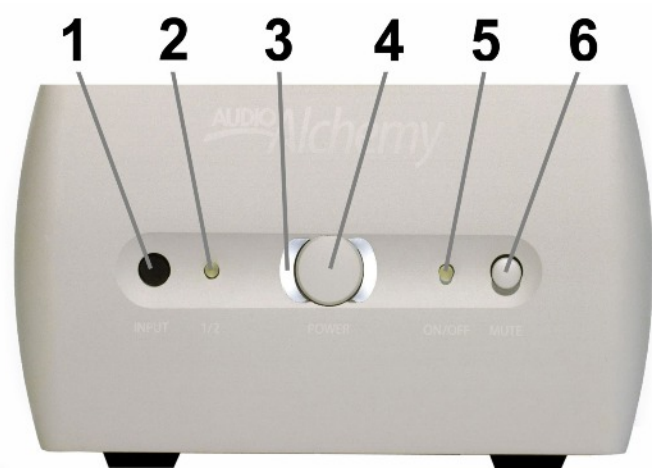

- 1. IR input for remote control
- 2. LED input indicator
- 3. LED power indicator
- 4. Power button
- 5. LED on/off (pause/mute) indicator
- 6. Mute button

# **Rear Panel**

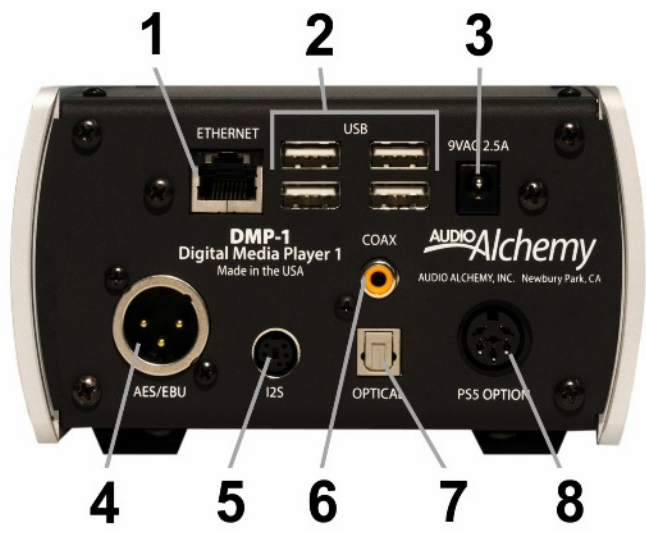

- 1. RJ-45 Ethernet jack
- 2. USB jacks
- 3. Standard AC power supply input
- 4. AES/EBU digital output
- 5. I<sup>2</sup>S digital output
- 6. Coaxial SPDIF digital output
- 7. Optical Toslink digital output
- 8. Optional PS-5 power supply input

#### **Optional Remote Control**

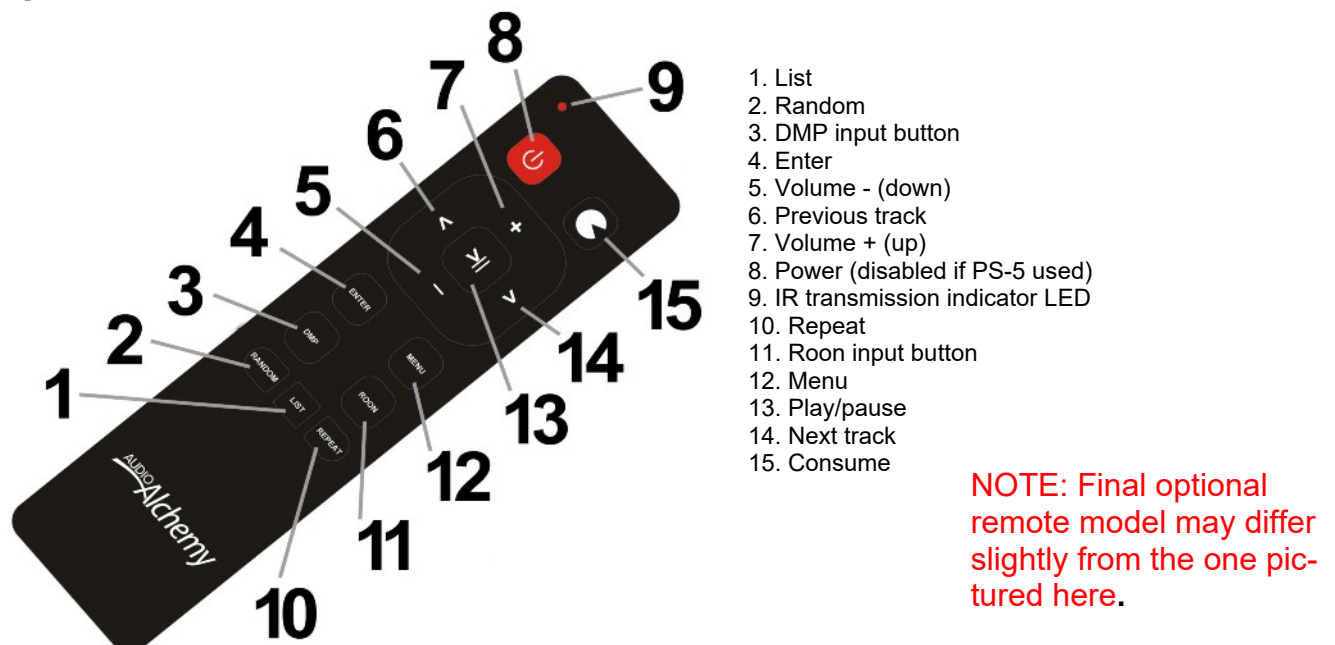

# **Connecting the DMP-1 to Your Audio System**

First, turn your power amp off. Do not connect the DMP-1's power supply until all audio connections have been made.

#### **Power Supply Connection: Stock Power Supply**

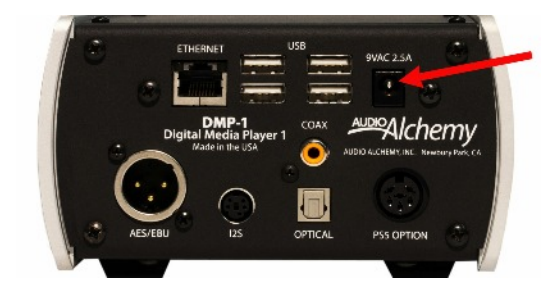

To connect the stock AC power supply that comes with the DMP-1, connect the power supply's cable to the coaxial AC power input on the upper right corner of the back of the DMP-1. Do not plug the power supply into the wall socket until you have finished all audio connections. Do not connect the stock power supply if you are using the PS-5 Power Station.

# **Power Supply Connection: Optional PS-5 Power Station**

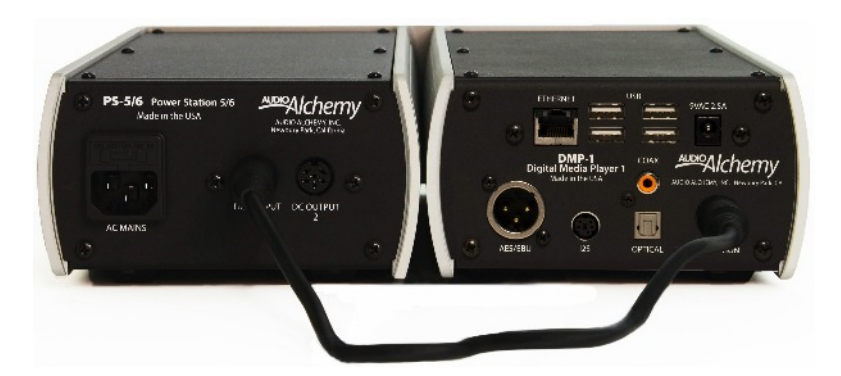

If you are using the optional PS-5 Power Station power supply, plug the cable that comes with the power supply into one of the multipin DC outputs on the back of the PS-5, then into the multipin Power Station input near the lower right corner of the DMP-1. Do not plug the PS-5 into the AC wall socket until you have finished making all audio connections. Be sure to disconnect the stock AC power supply before you connect the PS-5 Power Station. Note that when the PS-5 is used, the power button on the DMP-1 is bypassed, and the power button on the PS-5 will be used to turn the DMP-1's power on and off.

### **Ethernet Connection**

Before turning the DMP-1's power on, start by connecting the DMP-1 to your Ethernet router. This can be either a direct connection, or a connection into a wall jack that connects to your router. Use quality Cat-5 or Cat-6 Ethernet cables. To insert the cables, push them into the jacks until they click. To remove them, press the retention tab on the connector at the end of the cable, then gently pull the connector free. While it's possible to use a wireless Ethernet bridge to connect the DMP-1 to a router, we recommend against it. A wired connection will assure the bandwidth needed to stream high-resolution audio files.

#### **USB Connections**

Any of the DMP-1's USB jacks can be used as an input from a USB stick or drives, or as an output to connect to a DAC or digital preamp with a USB input. The two USB jacks on the left (when looking at the rear panel) have high-current 5-volt DC supplies that can power many USB hard drives. You may not need an external power supply for the USB drive when one of these jacks is used. All of the jacks can be used with USB sticks. If you are using a USB cable to connect the DMP-1 to a DAC, you will need a USB cable tipped with a Type A USB connector on one end and a Type B USB connector on the other.

#### **Digital Audio Outputs**

In addition to its USB outputs, the DMP-1 offers four dedicated digital audio outputs: AES/EBU, I2S, coaxial and optical. All four are always active, and can be used in any combination. I2S will provide the best fidelity if you are connecting the DMP-1 to an Audio Alchemy DDP-1 digital preamp or another other DAC or digital preamp equipped with I2S. If I2S is not available, use USB. If USB is not available, use AES/EBU if possible, then coaxial if not. The optical output may come in handy in situations where hum caused by ground loops is a problem.

# **Initial Setup and Basic Playback**

# **1) Power Up the DMP-1**

Make sure your amplifier is off and the DMP-1's Ethernet cable is connected to your router, then push the DMP-1's power button, if you are using the stock power supply. If you are using the optional PS-5 power supply, push the power button on the front of the PS-5. Two green LEDs on the front of the DMP-1 will flash while the unit is booting up. When it is ready to use, after about 20 seconds, the white LEDs surrounding the power button will light up.

# **2) Set Up Your Browser to Control the DMP-1**

Open a web browser on a computer that's connected (wired or WiFi) to the same network as the DMP-1. If you're using a Windows PC, enter *http://aa-dmp* in the browser's URL address window and hit enter on the keyboard. If you're using a Mac, enter aa-dmp.local in the window and hit enter on the keyboard. You may want to bookmark this page in your browser so it's easier to recall later.

#### **3) Allow the DMP-1 to Scan Your Drives**

In order to play your music files, the DMP-1 must first scan the connected USB devices and any networked hard drives with compatible music files. This allows the DMP-1 to determine artist, album, song and genre info so that you can browse tunes through its webpage. This process may take a few minutes; the more files and connected sticks and hard drives you have, the longer it will take. However, any files that have already been scanned may be played while the DMP-1 finishes its scan. While the scan is being conducted, the "DB updating" notice will appear in green in the lower left corner of the browser window (indicated by the red arrow in the screen shot at right). When the scan is done, "DB updating" turns gray.

Audio Alchemy Digital Me X aa-dmp/

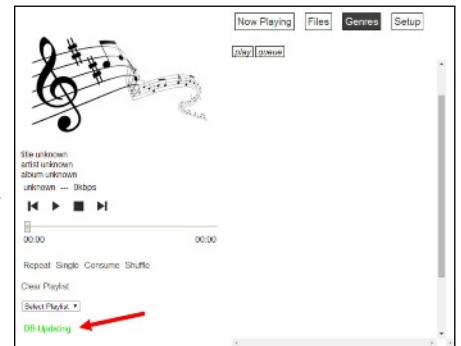

NOTE: Any networked drive or computer that you intend to use as a music source

with the DMP-1 must have a Guest account activated. This is generally very easy to do, but methods vary depending on the device. In Windows, it is found under User Accounts. With a NAS drive, it is found in the app or web page that controls drive configuration. Consult the owners manual for the computer or drive you are using.

# **4) Play a File**

To play a specific tune, click the onscreen Files button near the center top of the browser window. This will bring up a list that shows the available drives. In the screen shot at right, these are "NAS" (or "network attached storage," i.e., a networked computer or hard drive), and "usbhd-sda1" (a USB stick). Click on any available drive or stick to show a list of the artists available, then click on an artist name to see what albums are available from that artist. Click on an album name to show the list of tunes on the album. You can play the entire album by clicking on the play button (blue arrow at right) above the drive/artist/album list, or click the P button (green arrow at right) next to a specific tune.

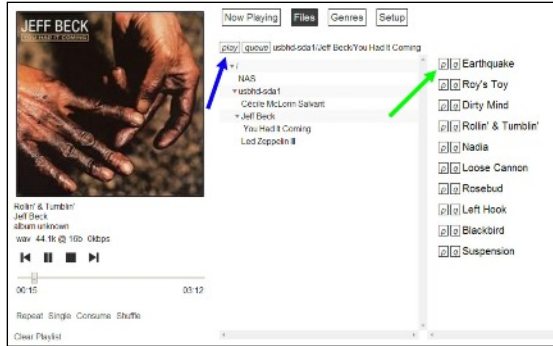

#### **4) Use the Playback Controls**

The playback controls in the web page work just like the playback controls on a CD player. You can skip back to the beginning of a track or back to the previous track; pause and restart playback; stop playback; and skip to the next track. Clicking on the timeline below the onscreen control buttons restarts playback from that point.

You can use the buttons below the timeline to access more advanced options. Click on Repeat to repeat an entire album. When Repeat is activated, you can click on Single to repeat the track that's currently playing. Click on Shuttle to play the tracks on an album in random order.

You can also use the track skip, play/pause and repeat controls on the optional remote. Note that these buttons do not function when the DMP-1 is used as a Roon endpoint (see next page).

# **5) Play By Genre**

To play tunes from a certain genre instead of a particular artist or album, click the Genre button near the center top of the browser window. This will show a list of the various genres into which your music files are classified. Clicking on a particular genre will bring up a list of all the albums you have in that genre. As with the album playback, you can click the play button (purple arrow at right) to play all the tunes within a genre. If you want to play a specific work within a genre, click on that album. A list of the tunes on the album will come up and you can play them just as you would any other album or tune (as outlined in step 3 on the previous page). You can also click the Repeat button below the playback controls at lower left to repeat all the tunes in a genre, or the Shuttle button to play the tracks within a genre in random order.

#### **6) Create a Play Queue**

The DMP-1's web page lets you queue up a list of tunes for playback. When you click on an album, you'll see a list of tunes on that album at right. To the left of each tune name, you'll see a square with a Q (green arrow in the image at right). Click on the Q to add the tune to your playback queue.

To view the playback queue, click the Now Playing button near the top of the web page. You'll see the list appear in a column on the Now Playing page. You can use the onscreen playback controls, or the ones on the optional remote, to control playback. If you want to delete a tune from the playlist, click on the square with the X to the left of the tune name (purple arrow in image at lower right).

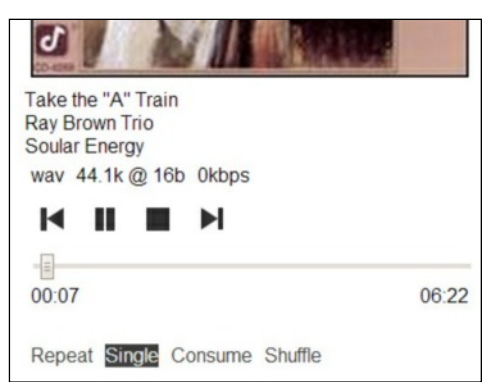

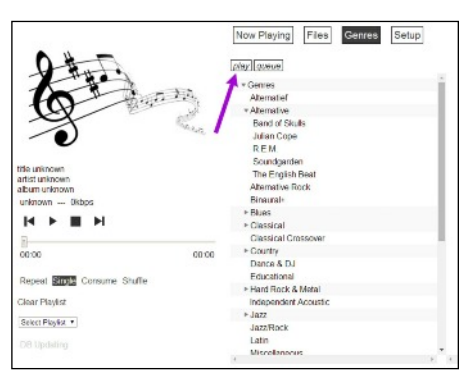

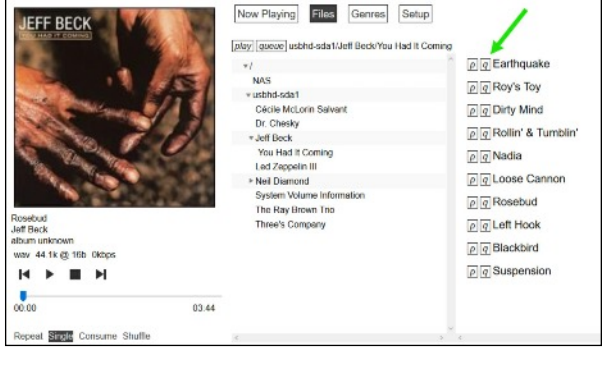

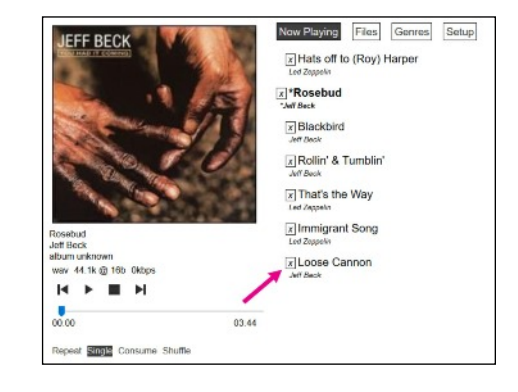

# **Roon Setup and Playback**

The DMP-1 is Roon Ready, which means it works as an endpoint for a PC or Mac running the Roon music organization and playback service. Roon organizes your music files more conveniently and intuitively than any other music player we've seen, and also provides a wealth of information about artists, albums and genres. You can set up your Roon software to play through the DMP-1. Roon is a subscription-based service that is available in a free 14-day trial version.

# **1) Download the Roon App for PC or Mac**

If you haven't yet, download and install the Roon app on your PC or Mac. You can find it at *roonlabs.com/downloads.html*. Install the app as directed. Make sure the DMP-1 is powered on and connected to your network before you open the Roon app, and make sure your computer is connected to the network.

# **2) Select Roon Endpoint Mode on the DMP-1**

The DMP-1 switches between file server and Roon modes in two ways: through the optional remote or through the DMP-1's webpage. To switch between the two modes using the optional remote, simply push the Roon or DMP button on the remote.

To switch modes through the DMP-1's webpage, click on the onscreen Setup button that appears near the top of the webpage. This will bring up the setup page. Near the top, right under the Setup button, are buttons for MusicPD (red arrow above) and Roon Ready (blue arrow). When you click Roon Ready, the DMP-1 will stream whatever you play through the Roon app on your PC or Mac.

# **3) Enable the DMP-1 as a Roon Endpoint**

At the bottom of the Roon interface, you will find a Manage Audio Devices button. Click on it and you will see a page that lists the various audio devices and drivers associated with your computer and network. Scroll down and you will see a category for Networked devices. You may see the Audio Alchemy DMP-1 listed already. If you don't, click on +Add Network Device and select it in the window that pops up.

The I2S and USB outputs of the DMP-1 will show up as separate endpoints. Click the blue Enable button that appears next to whichever one you intend to use. (You can use both if you wish.)

# **4) Adjust the Roon Ready DSD Mode setting**

If you intend to play DSD files through Roon, you will need to set the DMP-1's Roon Ready DSD mode (purple arrow at left). It can be set separately for the DMP-1's USB and I2S outputs. For both, you have three options in each of the two drop-down menus under DSD Mode. Use None if you do not intend to play DSD files. Use DoP if you have a DAC (such as the Audio Alchemy DDP-1) that is DSDand DoP-compatible. Use dCS if your DAC is not DSD-compatible. The dCS mode converts DSD signals to PCM to make them compatible with all standard DACs. Note that the DDP-1's I2S input is not DSD-compatible. If you are using a DDP-1, we recommend you set the DSD Mode for the USB output to DoP, and use the DDP-1's USB input for DSD files and its I2S input for PCM files.

# **5) Adjust the Roon Ready Volume setting**

The DMP-1's Roon Ready feature offers two Volume modes (green arrow at left), which can be set separately for the USB and I2S outputs. For both, you have two options in each of the two drop-down menus under Volume. Use Fixed if you prefer to control the volume using your preamp's volume control. If you have a preamp with a high-quality volume control, such as the Audio Alchemy DDP-1, this setting will deliver the best sound quality. Use Software if you prefer to control the volume from within the Roon app on your Mac or PC.

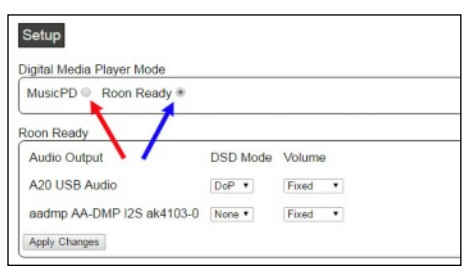

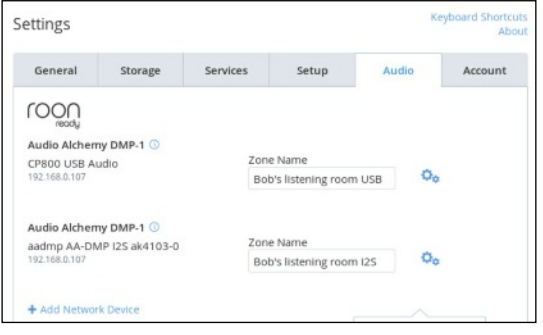

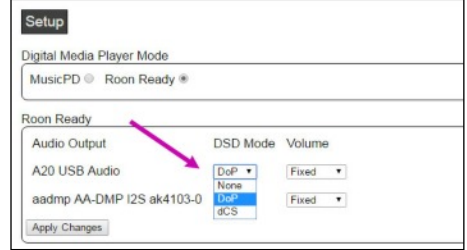

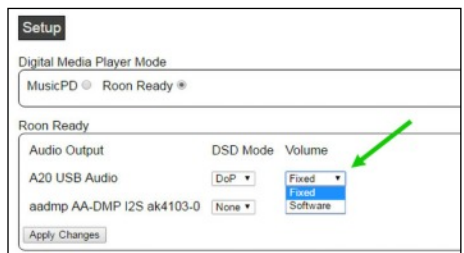

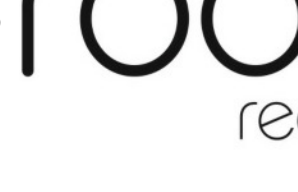

# **Maintenance**

The DMP-1 requires no user maintenance. If the DMP-1 does not seem to be working properly, please contact your dealer. Do not attempt to open the chassis—there are no user-serviceable parts inside.

Occasionally, gently wipe off any accumulated dust with a soft microfiber cloth. Stubborn fingerprints or dirt may be removed by spraying a small amount of water or window cleaner onto the cloth, then using the moistened cloth to clean the DMP-1. Do not spray cleaner or other moisture directly onto the DMP-1.

# **Troubleshooting**

#### **Power Won't Turn On**

If pushing the Power button on the front panel or remote doesn't turn the DMP-1's power on, check these things in order: 1. If you are using the optional PS-5 power supply, the DMP-1's power button is bypassed. Use the PS-5's power button to turn the DMP-1 on and off.

2. Make sure the stock power supply or the PS-5 is plugged into the wall socket. If you're using a power strip or a line conditioner, make sure the unit is plugged in and turned on. If you are using the PS-5, make sure its AC cord is also plugged into the wall (or power strip or line conditioner) and into the back of the PS-5.

3. Check to make sure the power supply is firmly connected to the DMP-1.

4. Check your home's electrical box. If the circuit breaker has been tripped, flip it back on.

5. If these steps do not fix the problem, please contact your dealer.

# **Power Is On But There's No Sound**

If the front LED is illuminated but the system produces no sound, check the following things in order:

1. Go to the DMP-1's webpage or the Roon app and make sure a file is playing.

2. Make sure the correct digital input is selected on your DAC or digital preamp.

3. Check the preamp and amp (or integrated amp) to make sure they are powered up and running.

4. Check the connections between your components to make sure all cables are properly connected. If you suspect any

cable is damaged, swap it out with another cable. If the sound comes back, replace the damaged cables.

5. If these steps do not fix the problem, please contact your dealer.

# **DMP-1 is Playing But No Sound Coming From DAC or Digital Preamp**

If a file is playing through the DMP-1's webpage or the Roon app–i.e., if the cursor on the timeline is moving and the time indicator on the software is counting–check the following things in order:

1. Make sure the correct input is selected on the DAC. For example, if you are using the DMP-1's AES/EBU output, make sure AES/EBU input is selected on the DAC.

2. Check the connection between the DMP-1 and the DAC. If the cable is disconnected, reconnect it, and if it appears damaged, replace it.

3. Make sure your DAC supports the file format being streamed by the DMP-1. For example, if your DMP-1 is streaming a 24/192 file but your DAC only supports PCM resolution up to 24/96, you will not be able to play the file through your DAC. You'll have to switch to a lower-resolution file or upgrade your DAC.

For more information about the DMP-1 and other Audio Alchemy products, please visit www.audioalchemy.com.

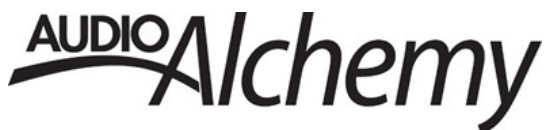